# intelbras

## Guia do usuário

### **ONU 110**

#### **Conversor de protocolos entre GPON/EPON e Ethernet**

Parabéns, você acaba de adquirir um produto com a qualidade e segurança Intelbras.

A ONU 110 Intelbras foi projetada para oferecer uma gama completa de serviços avançados de dados, voz sobre IP e vídeo. Utilizando rede de acesso banda larga totalmente óptica, é uma solução de baixo custo para sistemas FTTx.

O modelo ONU 110 oferece muitos recursos, incluindo QoS e suporte à transmissão de vídeos multicast, e é compatível com o padrão 802.3ah (EPON) ITU-T G.984 (GPON), o que permite o alcance de velocidades de até 1,25 Gbps no sentido upstream e 2,5 Gbps no sentido downstream.

Este guia contém informações para a instalação da ONU 110 e é destinado a gerentes de redes familiarizados com conceitos de TI. Leia-o com atenção antes de operar o produto.

Este é um guia rápido. Para mais informações, consulte o manual completo disponível em nosso site.

## 1.Cuidados e segurança

#### **1.1. Proteção e segurança de dados**

Observar as leis locais relativas à proteção e ao uso de dados e as regulamentações que prevalecem no país.

O objetivo da legislação de proteção de dados é evitar infrações nos direitos individuais de privacidade baseadas no mau uso dos dados pessoais.

#### **Tratamento de dados pessoais**

Este sistema utiliza e processa dados pessoais, como senhas, registro detalhado de chamadas, endereços de rede e registro dos dados de clientes, por exemplo.

#### **Diretrizes que se aplicam aos funcionários da Intelbras**

- » Os funcionários da Intelbras estão sujeitos a práticas de comércio seguro e confidencialidade de dados sob os termos dos procedimentos de trabalho da companhia.
- » É imperativo que as regras a seguir sejam observadas para assegurar que as provisões estatutárias relacionadas a serviços (sejam eles serviços internos ou de administração e manutenção remotas) sejam estritamente seguidas. Isso preserva os interesses do cliente e oferece proteção pessoal adicional.

#### **Diretrizes que controlam o tratamento de dados**

- » Assegurar que apenas pessoas autorizadas tenham acesso aos dados de clientes.
- » Usar as facilidades de atribuição de senhas, sem permitir qualquer exceção. Jamais informar senhas para pessoas não autorizadas.
- » Assegurar que nenhuma pessoa não autorizada tenha como processar (armazenar, alterar, transmitir, desabilitar ou apagar) ou usar dados de clientes.
- » Evitar que pessoas não autorizadas tenham acesso aos meios de dados, por exemplo, discos de backup ou impressões de protocolos.
- » Assegurar que os meios de dados que não são mais necessários sejam completamente destruídos e que documentos não sejam armazenados ou deixados em locais geralmente acessíveis.

#### **Uso indevido e invasão de hackers**

- » As senhas de acesso às informações do produto permitem o alcance e a alteração de qualquer facilidade, como o acesso externo ao sistema da empresa para obtenção de dados e realizações de chamadas, portanto, é de suma importância que as senhas sejam disponibilizadas apenas àqueles que tenham autorização para uso, sob o risco de uso indevido.
- » O produto possui configurações de segurança que podem ser habilitadas e que serão abordadas neste manual, todavia, é imprescindível que o usuário garanta a segurança da rede na qual o produto está instalado, haja vista que o fabricante não se responsabiliza pela invasão do produto via ataques de hackers e crackers.

#### **1.2. Aviso de segurança do laser**

Leia e observe as seguintes precauções para reduzir o risco de exposição à radiação laser.

A ONU 110 Intelbras possui fonte emissora de laser que emite energia luminosa em cabos de fibra óptica. Essa energia está dentro da região do infravermelho (invisível) do espectro eletromagnético vermelho (visível).

Os produtos a laser estão sujeitos a regulamentos que exigem que os fabricantes certifiquem cada produto, classificando-o conforme o laser emitido. São denominadas quatro classes de laser, I, II, III e IV, conforme características da radiação do laser. Em termos de saúde e segurança, produtos de classe I apresentam menor risco (nenhum), enquanto produtos de classe IV representam maior perigo.

Embora os produtos ópticos Intelbras possuam certificação classe I, a exposição à radiação do laser pode ocorrer quando as fibras que conectam os componentes do sistema são desconectadas ou partidas.

Certos procedimentos realizados durante os testes requerem a manipulação de fibras ópticas sem a utilização dos tampões de proteção, aumentando, portanto, o risco de exposição. A exposição a qualquer laser visível ou invisível pode danificar seus olhos, sob certas condições.

**Atenção:** evite exposição direta às extremidades de conectores ópticos. A radiação do laser pode estar presente e prejudicar seus olhos. Nunca olhe diretamente para uma fibra óptica ativa ou para um conector de fibra óptica de um dispositivo que esteja alimentado.

**Obs.:** » Ao trabalhar com fibras ópticas, tome as seguintes precauções:

- » Lave as mãos após o manuseio de fibras ópticas. Pequenos pedaços de vidro nem sempre são visíveis e podem causar danos aos olhos. Procure ajuda médica imediatamente se qualquer pedaço de vidro entrar em contato com seus olhos.
- » Evite a exposição direta às extremidades da fibra óptica ou ao conector óptico. Não manuseie pedaços de fibra óptica com os dedos. Use uma pinça ou fita adesiva para levantar e descartar qualquer ponta solta de fibra óptica.
- » Utilize luvas de borracha para limpar os conectores ópticos. As luvas previnem o contato direto com o álcool isopropílico e evitam a contaminação das pontas dos conectores ópticos com a oleosidade da pele.
- » Manuseie as fibras ópticas com cautela. Mantenha-as em um local seguro durante a instalação.
- » Siga as instruções do fabricante quando utilizar um conjunto de testadores ópticos. Configurações incorretas de calibração ou de controle podem gerar níveis perigosos de radiação.

## 2.Convenções de estilo e notação

Este documento utiliza as seguintes convenções para alertar e informar os usuários quanto a possíveis danos ao equipamento ou sistema de dados e também quanto à sua segurança.

Leia-o com atenção e siga as instruções.

**Cuidado:** esse alerta informa os usuários sobre condições ou ações que podem danificar o equipamento ou o sistema de dados.

**Obs.:** esse alerta fornece importantes informações complementares ao assunto abordado.

**Atenção:** esse alerta informa os usuários sobre condições ou ações que podem levar a danos causados por um laser.

## 3. Especificações técnicas

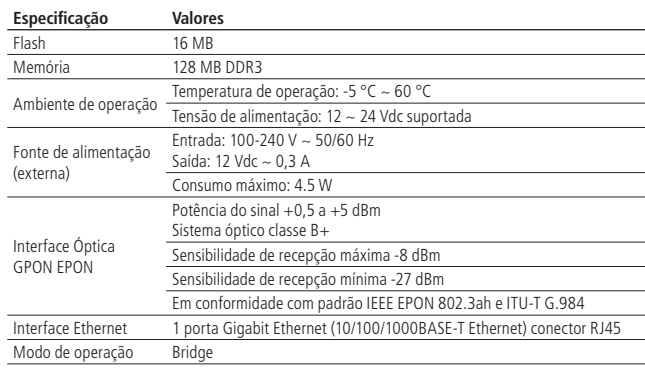

## 4. Produto

#### **4.1. LEDs**

A parte superior da ONU 110 possui LEDs de monitoramento, que seguem o comportamento descrito na tabela a seguir:

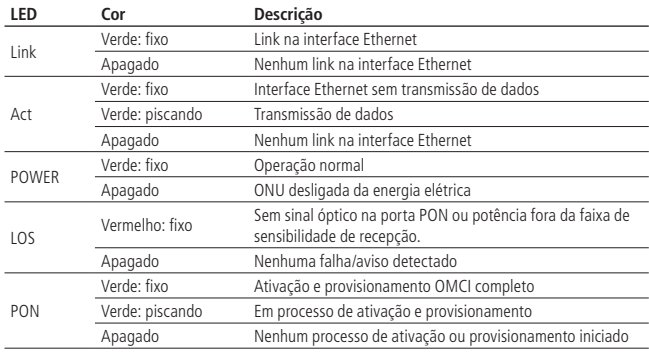

## 5.Instalação

#### **5.1. Visão geral da instalação da ONU 110**

- 1. A instalação e manutenção da ONU 110 devem ser realizadas por técnicos especializados em ambientes controlados.
- 2. Selecione o local:
- » O produto deve ser instalado por um profissional qualificado.
- » Certifique-se de que o ambiente esteja livre de poeira e umidade excessiva e tenha boa ventilação. A ONU deve ser colocada em local seco e limpo, como é apropriado para equipamentos eletrônicos.
- » O dispositivo pode ser instalado na posição vertical (parede).
- 3. Monte a ONU no local apropriado;
- 4. Conecte a fibra à ONU;
- 5. Conecte a ONU à fonte de alimentação AC/DC;
- 6. Conecte os serviços disponíveis;
- 7. Realize as conexões do serviço de dados (porta LAN, Gigabit Ethernet).
- **Cuidado:** não obstrua a parte inferior. As ONUs não devem ser empilhadas.

» O trabalho em conjunto com o cliente gera confiança.

#### **5.2. Precauções**

O produto é destinado ao uso interno.

A temperatura de operação da ONU deve estar entre -5 e 60 °C.

Certifique-se de que todos os cabos (UTP e fibra) sejam apropriados e estejam em perfeito estado de funcionamento. Ao conectar a ONU à energia elétrica, siga os passos descritos neste documento.

Antes de realizar as conexões de fibra óptica, certifique-se de que as pontas do cabo e os componentes estejam limpos e livres de poeira e detritos.

**Obs.:** curvas acentuadas em cabos de fibra óptica podem causar perda ou atenuação indesejável no sinal. Um raio de curvatura mínimo de 30 mm é recomendado para fibras descascadas.

### **5.3. Montagem da ONU 110**

#### **Montagem em parede**

A ONU deve ser posicionada verticalmente e fixada a uma parede.

Para instalar, siga o procedimento:

1. Prepare a superfície para a montagem;

- 2. Marque a posição dos furos, que devem distar 62 mm um do outro no eixo horizontal;
- 3. Faça os furos;
- 4. Coloque os parafusos. Utilize parafusos apropriados para o tipo de superfície sobre a qual o aparelho será montado (isso é, madeira, tijolo, entre outros);
- 5. Coloque a ONU nos parafusos. Deve-se deixar um espaço suficiente entre a cabeça do parafuso e a parede (não parafusá-lo totalmente) para que a ONU seja encaixada e alinhada com a parede.

**Cuidado:** para evitar danos ao gabinete, utilize parafusos apropriados para a superfície de montagem

#### **Manuseando o cabo de fibra óptica**

Antes de realizar qualquer conexão, certifique-se de que as pontas do cabo de fibra óptica e os componentes estejam limpos e livres de poeira e detritos.

Ao realizar uma conexão com fibra óptica, evite contato com as extremidades do cabo e do conector. O contato pode contaminar os conectores com poeira e oleosidade da pele, interferindo no sinal óptico.

**Obs.:** curvas acentuadas em cabos de fibra óptica podem causar perda ou atenuação indesejável no sinal óptico.

#### **5.4. Conectando a ONU 110**

#### **Ligação dos conectores SC**

- 1. A ONU 110 utiliza um conector de fibra óptica do tipo APC, confira então, antes de conectar a fibra, se o conector de fibra óptica externa é do mesmo tipo (APC).
- 2. Conecte a fibra óptica ao conector SC para conectar a ONU à rede.

**Obs.:** para o perfeito funcionamento, o sinal óptico deve estar entre -8 e -27 dBm.

**Atenção:** sempre que for manusear fibras ópticas, siga o procedimento de segurança recomendado pela empresa prestadora do serviço contratado.

Apesar de a ONU 110 possuir emissão de laser classe I, a exposição perigosa à radiação pode ocorrer quando as fibras estão conectadas, desconectadas ou partidas. O manuseio de fibras ópticas sem os tampões de proteção aumenta o risco de exposição. A exposição à luz laser visível ou invisível pode danificar seus olhos, sob certas condições.

#### **Conexão da fonte de alimentação**

A ONU 110 é alimentada por uma fonte AC/DC fornecida junto com o aparelho.

**Obs.:** instale a ONU 110 Intelbras de acordo com as normas elétricas, a fim de atender a todos os requisitos aplicáveis. Contate um consultor qualificado.

- 1. Ligue a fonte AC/DC à tomada elétrica. Certifique-se de que a tomada esteja em perfeito estado de funcionamento;
- 2. Insira o plugue circular da fonte no conector DC da ONU 110;
- 3. Verifique se o LED de alimentação (Power) está aceso e verde, indicando que a ONU está ligada à rede elétrica e pronta para o uso.

#### **Conexão das portas Ethernet (LAN)**

A ONU 110 possui uma porta Gigabit Ethernet, que é utilizada para a entrega do pacote de serviço de dados contratado junto a sua operadora.

Para os serviços Ethernet, conecte cabos de rede cat5 e/ou cat6

- 1. Certifique-se de que o cabo de rede esteja em perfeito estado de funcionamento e montado corretamente (consulte o item [6. Pinagem das portas](#page-1-0));
- 2. Conecte o cabo de rede com conector RJ45 à porta LAN da ONU;
- <span id="page-1-0"></span>3. Conecte a outra ponta do cabo de rede ao computador.

## 6. Pinagem das portas

#### **6.1. Portas Gigabit Ethernet**

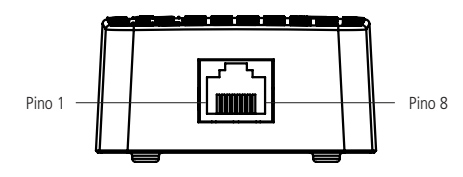

Pinagem do conector RJ45 para portas Gigabit Ethernet

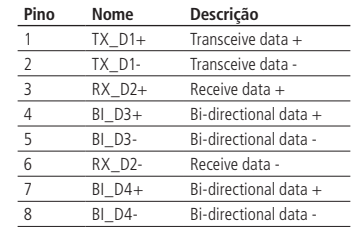

Pinagem do conector RJ45 para portas Gigabit Ethernet

Para realizar a configuração avançada consulte manual do produto disponível no site.

## 7.Reset

Há dois modos para redefinir as configurações dos produtos da ONU 110 para o padrão de fábrica:

- » **Use o botão Reset:** mantenha o botão pressionado por aproximadamente 10 segundos e os LEDs se apagarão. Solte o botão e aguarde a ONU 110 reiniciar.
- » **Use a função Padrão de fábrica na interface web:** na guia Sistema>Configuraçãopadrão, clique em Configuração-padrão.
- » **Endereço IP:** 10.0.0.1 / 255.255.255.0.
- » **Usuário/senha:** admin.
- » **Modo de operação:** Bridge.
- » **Servidor DHCP:** desativado

**Obs.:** » Certifique-se de que a ONU 110 esteja ligada antes de completar a reiniciação.

» O Bloqueio Anti-reset permite o desativamento do reset físico. Entretanto se a função for ativada não será possível restaurar o padrão de fábrica pelo botão de reset da ONU. Nesse caso o pressionamento do botão por qualquer tempo irá fazer a ONU reiniciar e as configurações permanecerão as mesmas.

## 8.Gabarito de fixação

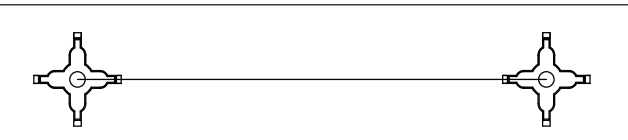

## Termo de garantia

Fica expresso que esta garantia contratual é conferida mediante as seguintes condições:

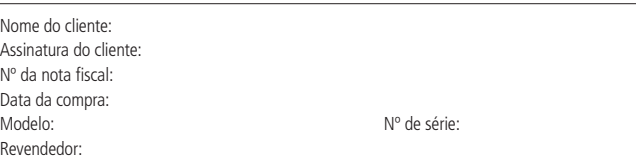

- 1. Todas as partes, peças e componentes do produto são garantidos contra eventuais vícios de fabricação, que porventura venham a apresentar, pelo prazo de 1 (um) ano – sendo este de 90 (noventa) dias de garantia legal e 9 (nove) meses de garantia contratual –, contado a partir da data da compra do produto pelo Senhor Consumidor, conforme consta na nota fiscal de compra do produto, que é parte integrante deste Termo em todo o território nacional. Esta garantia contratual compreende a troca gratuita de partes, peças e componentes que apresentarem vício de fabricação, incluindo as despesas com a mão de obra utilizada nesse reparo. Caso não seja constatado vício de fabricação, e sim vício(s) proveniente(s) de uso inadequado, o Senhor Consumidor arcará com essas despesas.
- 2. A instalação do produto deve ser feita de acordo com o Manual do Produto e/ou Guia de Instalação. Caso seu produto necessite a instalação e configuração por um técnico capacitado, procure um profissional idôneo e especializado, sendo que os custos desses serviços não estão inclusos no valor do produto.
- 3. Constatado o vício, o Senhor Consumidor deverá imediatamente comunicar-se com o Serviço Autorizado mais próximo que conste na relação oferecida pelo fabricante – somente estes estão autorizados a examinar e sanar o defeito durante o prazo de garantia aqui previsto. Se isso não for respeitado, esta garantia perderá sua validade, pois estará caracterizada a violação do produto.
- 4. Na eventualidade de o Senhor Consumidor solicitar atendimento domiciliar, deverá encaminhar-se ao Serviço Autorizado mais próximo para consulta da taxa de visita técnica. Caso seja constatada a necessidade da retirada do produto, as despesas decorrentes, como as de transporte e segurança de ida e volta do produto, ficam sob a responsabilidade do Senhor Consumidor.
- 5. A garantia perderá totalmente sua validade na ocorrência de quaisquer das hipóteses a seguir: a) se o vício não for de fabricação, mas sim causado pelo Senhor Consumidor ou por terceiros estranhos ao fabricante; b) se os danos ao produto forem oriundos de acidentes, sinistros, agentes da natureza (raios, inundações, desabamentos, etc.), umidade, tensão na rede elétrica (sobretensão provocada por acidentes ou flutuações excessivas na rede), instalação/uso em desacordo com o manual do usuário ou decorrentes do desgaste natural das partes, peças e componentes; c) se o produto tiver sofrido influência de natureza química, eletromagnética, elétrica ou animal (insetos, etc.); d) se o número de série do produto tiver sido adulterado ou rasurado; e) se o aparelho tiver sido violado.
- 6. Esta garantia não cobre perda de dados, portanto, recomenda-se, se for o caso do produto, que o Consumidor faça uma cópia de segurança regularmente dos dados que constam no produto.
- 7. A Intelbras não se responsabiliza pela instalação deste produto, e também por eventuais tentativas de fraudes e/ou sabotagens em seus produtos. Mantenha as atualizações do software e aplicativos utilizados em dia, se for o caso, assim como as proteções de rede necessárias para proteção contra invasões (hackers). O equipamento é garantido contra vícios dentro das suas condições normais de uso, sendo importante que se tenha ciência de que, por ser um equipamento eletrônico, não está livre de fraudes e burlas que possam interferir no seu correto funcionamento.
- 8. Após sua vida útil, o produto deve ser entregue a uma assistência técnica autorizada da Intelbras ou realizar diretamente a destinação final ambientalmente adequada evitando impactos ambientais e a saúde. Caso prefira, a pilha/bateria assim como demais eletrônicos da marca Intelbras sem uso, pode ser descartado em qualquer ponto de coleta da Green Eletron (gestora de resíduos eletroeletrônicos a qual somos associados). Em caso de dúvida sobre o processo de logística reversa, entre em contato conosco pelos telefones (48) 2106-0006 ou 0800 704 2767 (de segunda a sexta-feira das 08 ás 20h e aos sábados das 08 ás 18h) ou através do e-mail suporte@intelbras.com.br.

Sendo estas as condições deste Termo de Garantia complementar, a Intelbras S/A se reserva o direito de alterar as características gerais, técnicas e estéticas de seus produtos sem aviso prévio. Todas as imagens deste manual são ilustrativas.

Produto beneficiado pela Legislação de Informática.

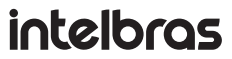

**Suporte a clientes:** (48) 2106 0006 **Fórum:** forum.intelbras.com.br **Suporte via chat:** intelbras com.br/suporte-tecnico. fale com a gente **Suporte via e-mail:** suporte@intelbras.com.br **SAC:** 0800 7042767 **Onde comprar? Quem instala?:** 0800 7245115

> 02.20 Indústria brasileira Produzido por: Intelbras S/A – Indústria de Telecomunicação Eletrônica Brasileira Rodovia SC 281, km 4,5 – Sertão do Maruim – São José/SC – 88122-001 CNPJ 82.901.000/0014-41 – www.intelbras.com.br

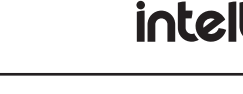